資料番号:Pica-002-02-001 センサ内蔵 LED コントロールユニット (型番 Pica-002) 機能仕様書

> ver.001 2017年1月12日

マシコムコンピュータ 担当 益子

# 改訂履歴

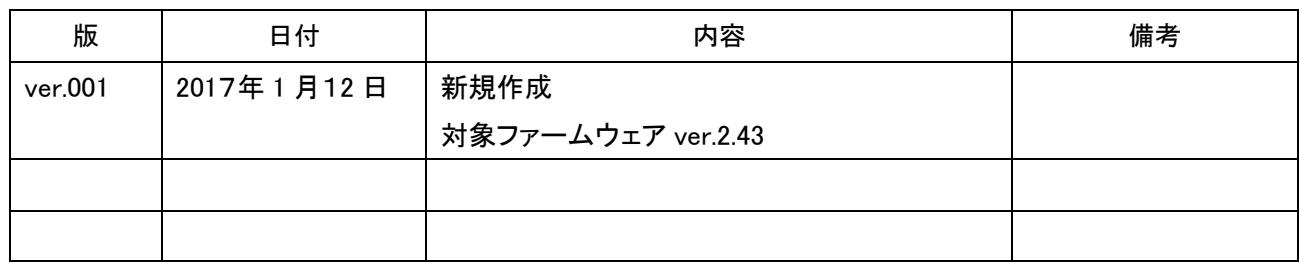

目次

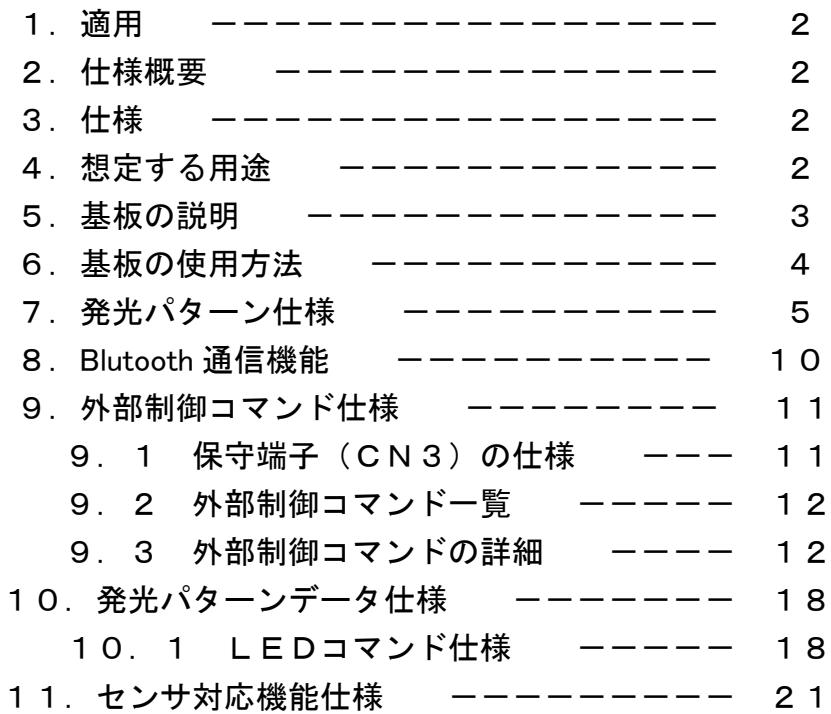

1.適用

本書はセンサ内蔵LEDコントロールユニット(型番 Pica-002,以下本品と称する)の機能説明に適 用する。

#### 2.仕様概要

本品はあらかじめプログラムした発光パターンでフルカラーLED を発光させる機能,及び搭載した 加速度センサの値に応じて明るさを変える機能を持つ LED コントロールユニットである。

3.仕様

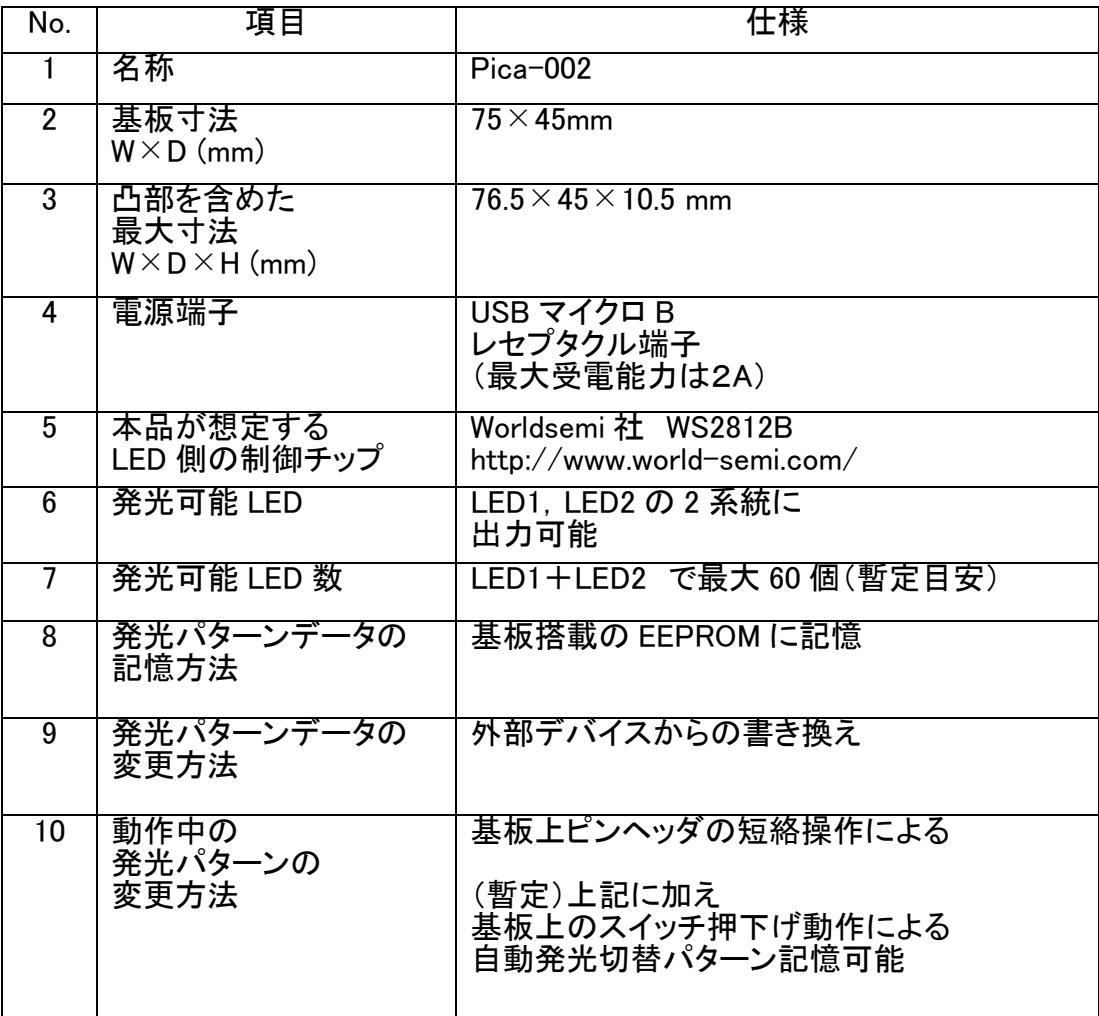

表3.1 Pica-002 仕様

#### 4.想定する用途

(1)楽器組み込みの装飾機器

 加速度センサを利用し,演奏のノリに合わせて LED の明るさを変える。 (2)広告,装飾用サイン機器

EEPROM 内蔵の発光パターンによる,自動発光切替機能を利用する。

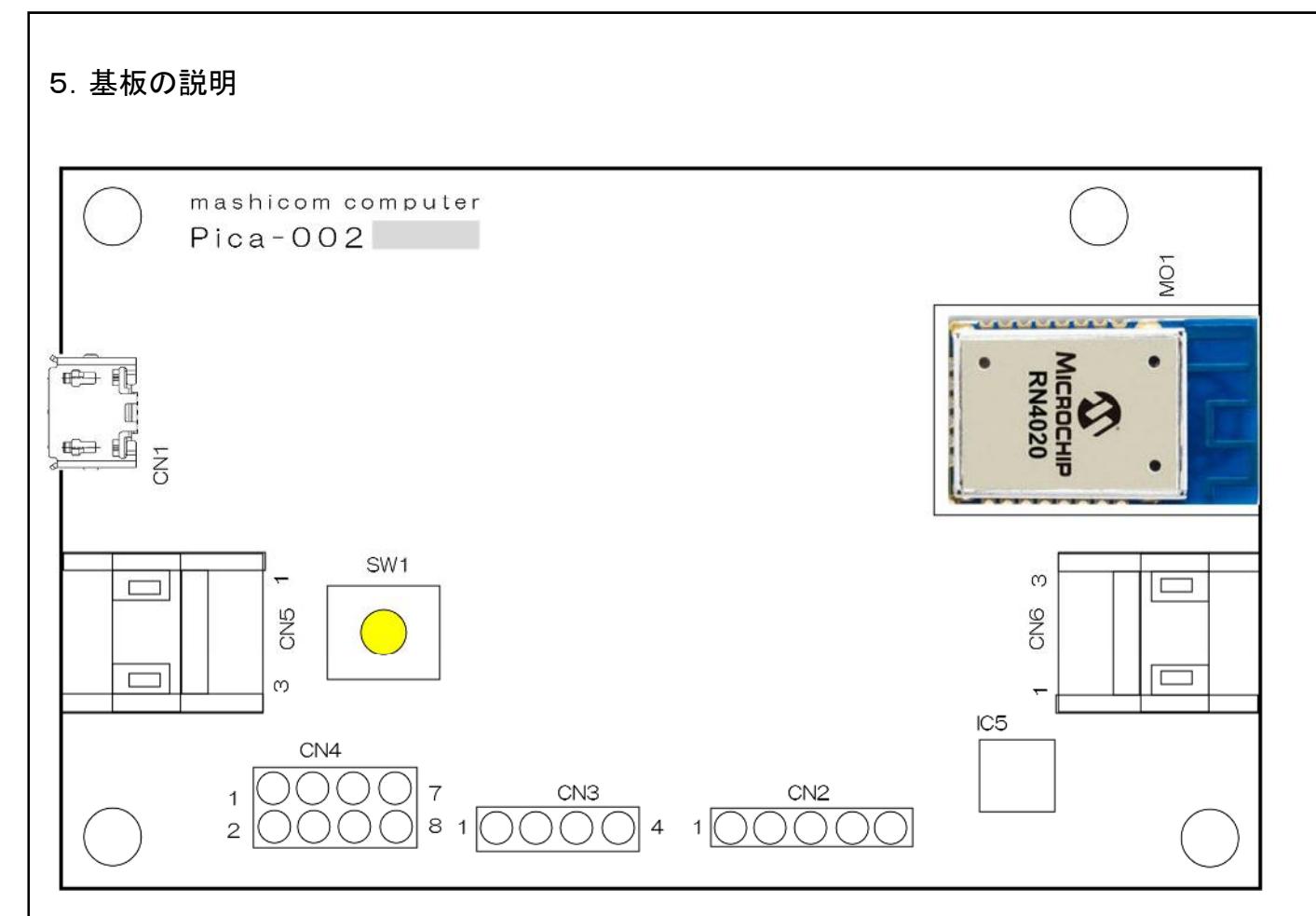

# 図5.1 Pica-002 基板 部品面主要部品配置図

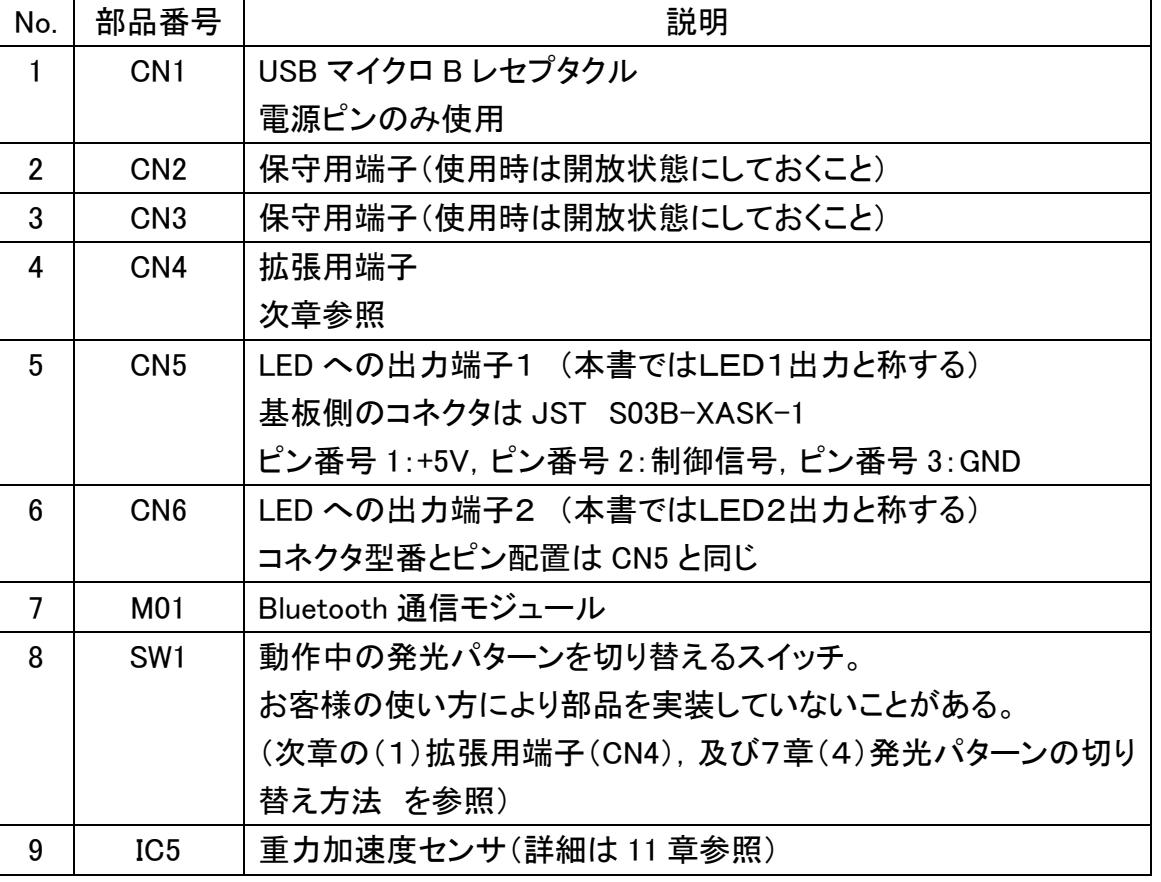

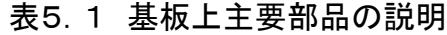

#### 6.基板の使用方法

(1) 拡張用端子(CN4)

|        | _ イX ∪ .   UN + L ノ BL IE |        |                 |
|--------|---------------------------|--------|-----------------|
| ピン No. | 信号名                       | ピン No. | 機能名             |
|        | <b>GND</b>                | 2      | センサ有効           |
| 3      | <b>GND</b>                | 4      | Bluetooth 接続 SW |
| 5      | <b>GND</b>                | 6      | 発光パターン切替え       |
|        |                           |        | SW1 並列接続        |
|        | <b>GND</b>                | 8      | 電源 LED 用        |

 $\pm$   $6.1$  CNA  $E^{\circ}$ , 和黑

● ピン No.1ーピン No.2

ピン2を GND に短絡することにより,LED の発光光量(明るさ)にセンサの値を反映する。ピン2 が開放の場合はセンサ値を反映しない固定の明るさで発光する。スイッチなどを接続して動作中 に随時短絡状態を変更することが可能である。

● ピン No.3ーピン No.4

ピン 4 を GND に短絡することにより,本ボードに搭載されている Bluetooth モジュールが有効に なり,スマートホンから本ボードに接続された場合は,スマートホンから本ボードを制御することが 可能になる。(詳細は8章を参照のこと。)

 $\bullet$   $f'$  No.5- $f'$   $\cdot$  No.6

ピン No.6は SW1 に並列に接続している。基板上の SW1ではなく,別 SW を使用する場合には ここに接続する。

(注)

SW1 はお客様の使用方法に合わせ,実装してお納めする場合,実装せずにお納めする場合が ある。SW1を実装しない場合は本端子に別 SW を接続すること。

● ピン No.7ーピン No.8

ピン No..8 は 470Ωの抵抗を介して電源(+5V)に接続してあり,下図の接続で電源 LED として点 灯させることができる。

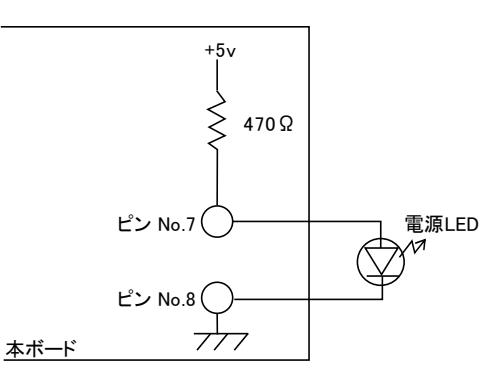

図6.1 外付けの電源 LED

注) CN4 の各端子は 0.64mm□のピンで,一般に市販されているショートピンを使用できる。

7.発光パターン仕様

本章では本品での LED の光らせ方(発光パターン)の機能について規定する。

#### (1) 発光パターンの説明

下図を用いて,発光パターンを説明する。LED を10個で動作させる例である。

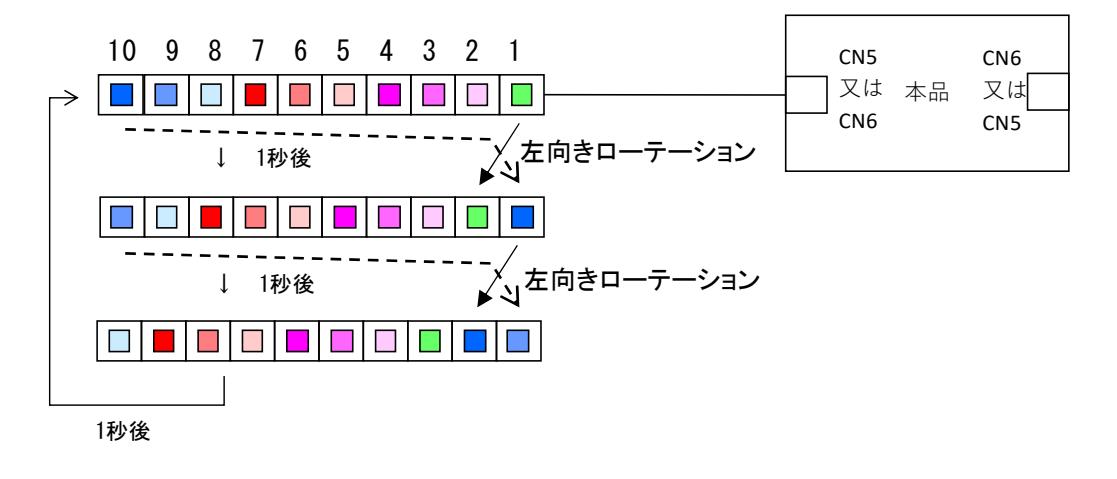

図7.1 発光パターンの説明図

最初に1番目から10番目の LED に緑~青を点灯させる。

さらに1秒後に10番目の青を1番目に移動し,1番目から9番目の色を2番目から10番目に移動 させて表示する。

この動作を左向きローテーションと定義する。

さらに1秒後にもう一度「左向きローテーション」させて表示する。

さらに1秒後に,最初の表示状態に戻る。以降,この動作を繰り返す。

ここで説明したように

・最初の表示状態とその状態の継続時間

・変化させた表示状態,あるいはさらに変化させた表示状態(及びその継続時間)

・「繰返し」の表示状態

この一連の定義を1つの「表示パターン」と称する。

上図の例での「最初の表示状態」や「左向きローテーション」,「繰返し」を定義するコマンドを「LED コマンド」として発光パターンの構成要素として記録する。LED コマンドについては10章発光パターン データ仕様で規定する。

この「表示パターン」を CN5, 及び CN6 の2つの LED 出力についてそれぞれ個別に定義できる。さ らに本品基板上のスイッチ(SW1)又は CN4 のピン No.5-ピン No.6 に接続したスイッチを押すことに より,2つの LED 出力を切り替えることができる。

## (2) 発光パターンの記録方法

| BANKOに記憶 |        |            |   | BANK1に記憶 |            |  |  |
|----------|--------|------------|---|----------|------------|--|--|
| No.      | ∜ターン番号 | 内容         |   | パターン番号   | 内容         |  |  |
|          | p0     | LEDコマンドの記述 |   | pΟ       | LEDコマンドの記述 |  |  |
| c        |        | LEDコマンドの記述 | າ |          | LEDコマンドの記述 |  |  |
|          |        |            |   |          |            |  |  |
| 5        | pе     | LEDコマンドの記述 | 5 | pе       | LEDコマンドの記述 |  |  |
| 6        |        | LEDコマンドの記述 | 6 |          | LEDコマンドの記述 |  |  |

表7.1 発光パターンの記録方法

前項「(1)発光パターン」で規定した発光パターンは本品に搭載した EEPROM に記憶する一つご との発光パターンに 0~f の16進数の番号に小文字の p をつけて p0~pf の16種類を EEPROM の BANK0,及び BANK1 に個別に記憶する。

つまり

 $\cdot$  BANKO $\mathcal{D}$  p0 $\sim$ pf

 $\cdot$  BANK 1  $\mathcal{D}$  p0  $\sim$  pf

この32種類を記憶できる。

各パターン番号の内容はテキストとして LED コマンドを記述したものである。

各パターン番号の最大サイズは以下の通りである。

- ・p0~pe :それぞれ 4k バイト(4,096 バイト)
- · pf のみ : 4k-256 バイト (3,840 バイト)

(3) 発光パターンの組合せの記録方法

本品はCN5,及びCN6の2つのLED出力を持つ。本項では前項で規定した各パターンをこの2つ の出力に割り当てる方法について規定する。

LED1出力とLED2出力は同時動作可能であるので,ある時点でLED1とLED2の2つに出力し ていることになる。

このある時点で同時に動作しているLED1とLED2それぞれに出力しているパターンの組合せを 以下, パターンペアと呼び, 小文字の pp で表す。

|                |                   | BANKOに記憶 |               |        | BANK1に記憶      |        |               |        |               |
|----------------|-------------------|----------|---------------|--------|---------------|--------|---------------|--------|---------------|
|                |                   |          | LED1出力        | LED2出力 |               | LED1出力 |               | LED2出力 |               |
| No.            | pp番号              | BANK番号   | パターン番号        | BANK番号 | パターン番号        | BANK番号 | パターン番号        | BANK番号 | パターン番号        |
|                | pp0               | 0/1      | $p0 \sim p f$ | 0/1    | $p0 \sim p f$ | 0/1    | $p0 \sim p f$ | 0/1    | $p0 \sim p f$ |
| $\overline{2}$ | pp1               | 0/1      | $p0 \sim p f$ | 0/1    | $p0 \sim p f$ | 0/1    | $p0 \sim p f$ | 0/1    | $p0 \sim p f$ |
| 3              | pp <sub>2</sub>   | 0/1      | $p0 \sim p f$ | 0/1    | $p0 \sim p f$ | 0/1    | $p0 \sim p f$ | 0/1    | $p0 \sim p f$ |
|                |                   |          |               |        |               |        |               |        |               |
| 15             | pp14              | 0/1      | $p0 \sim p f$ | 0/1    | $p0 \sim p f$ | 0/1    | $p0 \sim p f$ | 0/1    | $p0 \sim p f$ |
| 16             | p <sub>D</sub> 15 | 0/1      | $p0 \sim p f$ | 0/1    | $p0 \sim p f$ | 0/1    | $p0 \sim p f$ | 0/1    | $p0 \sim p f$ |
| 17             | pp16              | 0/1      | $p0 \sim p f$ | 0/1    | $p0 \sim p f$ | 0/1    | $p0 \sim p f$ | 0/1    | $p0 \sim p f$ |
| 18             | pp17              | 0/1      | $p0 \sim p f$ | 0/1    | $p0 \sim p f$ | 0/1    | $p0 \sim p f$ | 0/1    | $p0 \sim p f$ |
|                |                   |          |               |        |               |        |               |        |               |
|                |                   |          |               |        |               |        |               |        |               |
| 31             | pp30              | 0/1      | $p0 \sim p f$ | 0/1    | $p0 \sim p f$ | 0/1    | $p0 \sim p f$ | 0/1    | $p0 \sim p f$ |
| 32             | pp31              | 0/1      | $p0 \sim p f$ | 0/1    | $p0 \sim p f$ | 0/1    | $p0 \sim p f$ | 0/1    | $p0 \sim p f$ |

表7.2 発光パターンの組合せの記録方法

パターンペアは一つの BANK に pp0~31 の32種規定できる。さらに32種の組合せは BANK0 と BANK1 に別々に,合計64種類の記録ができる。

発光パターンを切り替える方法を以下に規定する。SW1(又は CN4 のピン No.1ーピン No.2 に接続 したスイッチ,以下単に SW1 として記す)を押すことで操作する。

下図に発光パターン切替方法を表す状態遷移図を示す。遷移条件として記載した SW1 の押す時 間は以下の通り。

・SW1 : 短時間押し(500ms 未満の押下げ)

・SW1 : 中時間押し(500ms 以上,1秒以下の押下げ)

・SW1 : 長時間押し(1秒を超えた押下げ)

押したスイッチを離した時点で切替が行われる。

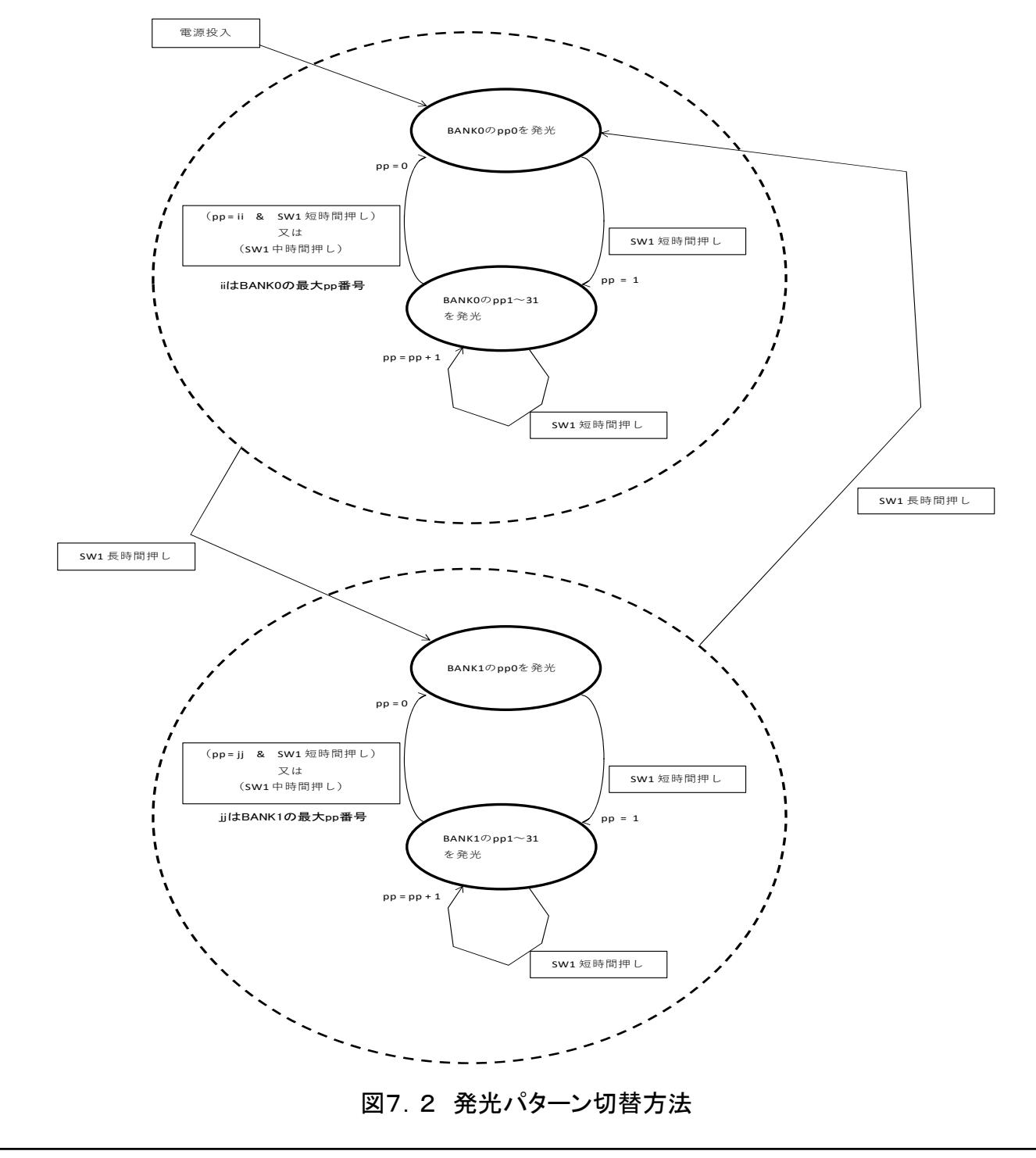

(5) 発光パターン記述方法

発光パターン及び発光パターンの組合せの記述方法については,10 章発光パターンデータ仕様 を参照のこと。

本品には Bluetooth 通信モジュールとして米国 Microchip 社製 RN4020 モジュールを搭載している。 これを利用して目標とする本品での利用形態を下図に示す。

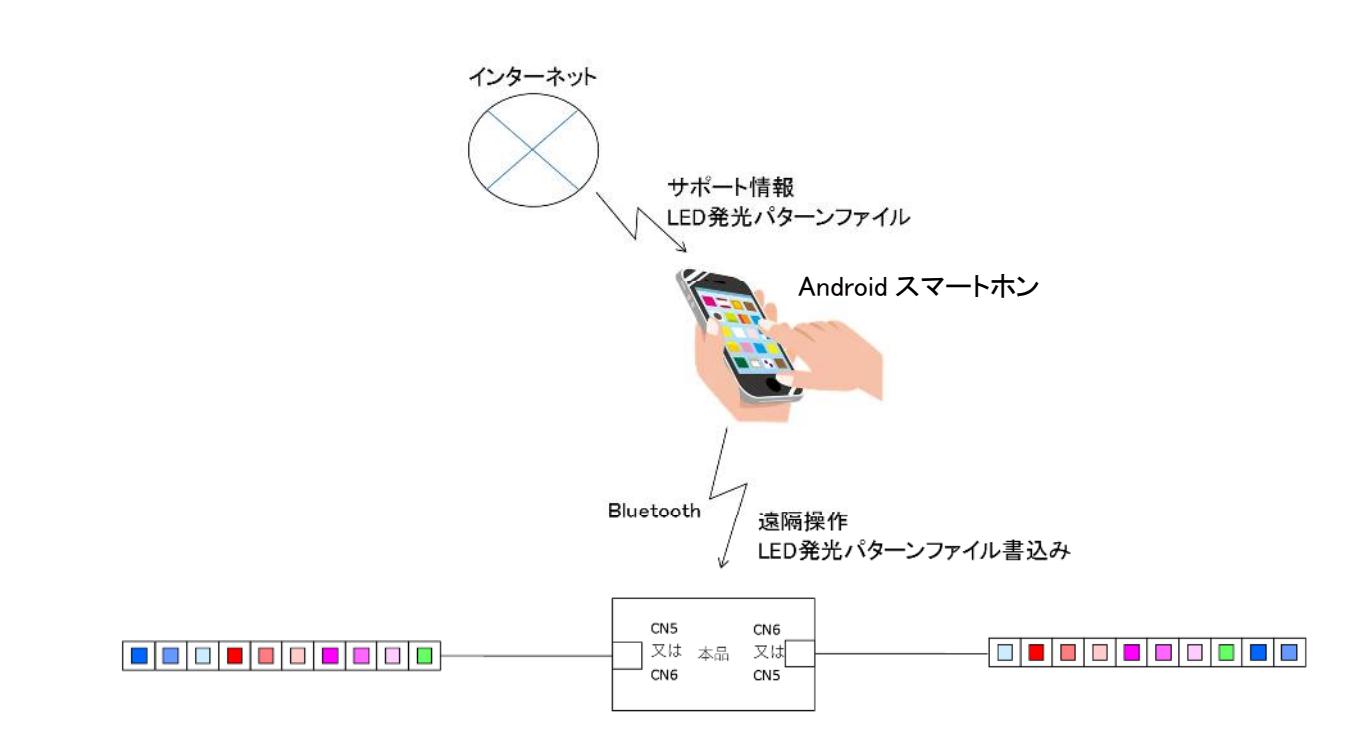

図8.1 (目標とする)Bluetooth 通信機能の利用形態

| 機能内容       |                                   | 対応状況  | 備考          |
|------------|-----------------------------------|-------|-------------|
| 1. 本品の操作機能 |                                   |       |             |
| (a)        | SW1の遠隔代替操作                        |       |             |
| (b)        | LED数の変更設定                         |       |             |
|            | (c) LED表示のオン/オフ切替                 |       |             |
|            |                                   |       |             |
| 2. 本品の保守機能 |                                   |       |             |
|            | (a) ファームウェアバージョン表示                |       |             |
| (b)        | 発光パターンの読出し,<br>Androidへの保存        | 表示のみ可 | Android側未対応 |
| (c)        | Android側に保存している<br>発光パターンファイルの書込み | 未     | Android側未対応 |

表8.1 目標機能に対する対応状況

本書作成時点で,Android 側のアプリソフトは下記を利用している。

http://ww1.microchip.com/downloads/en/DeviceDoc/MLDPTerminal%20v3.2-AndroidStudio.zip Bluetooth モジュール RN4020 が持つ Microchip 社独自仕様である「MLDP」機能を利用したターミナ ルプログラムである。また Android 機器との相互機器認証については現在未確認である。

使用方法:CN4 の「ピン No.3-ピン No.4」をショートした状態で本品に電源を投入する。Android 側プ ログラムを起動し,スキャン状態にして,本品を選択し接続する。接続が確立すると,外部制御コマンド 待ち状態になる。

9. 外部制御コマンド仕様

外部制御コマンドは,保守端子(CN3),又は Bluetooth 通信機能を利用して,本品外部から本品 を制御する仕様である。

9.1. 保守端子(CN3)の仕様

外部制御コマンドの通信に使用する保守端子(CN3)の仕様を表9.1に示す。

| CN3端子仕様        |            |                                      |  |  |
|----------------|------------|--------------------------------------|--|--|
| ピン No.         | 信号名        | 仕様                                   |  |  |
|                | <b>TXD</b> | 本品の通信出力(5V 系 TTL レベル)                |  |  |
| $\overline{2}$ | <b>RXD</b> | 本品の通信入力(5V 系 TTL レベル)                |  |  |
| 3              | $+5v$      | 電源                                   |  |  |
| 4              | <b>GND</b> | <b>GND</b>                           |  |  |
| CN3通信仕様        |            |                                      |  |  |
| No.            | 項目         | 仕様                                   |  |  |
|                | 信号形式       | 調歩同期 19200baud 8bit 1stop bit パリティなし |  |  |
| 2              | 流量制御       | なし                                   |  |  |

表9.1 保守端子(CN3)の仕様

(備考)

保守端子(CN3)は本品の外部に RS232C ドライバレシーバ(レベルシフタ)を置き PC と通信することを想定した 端子である。

コマンド一覧を表9.1に示す。各コマンドは半角英数記号1文字で、その1文字が入力されること で改行文字不要で直ぐに動作を開始する。

なお電源投入時には,下記起動メッセージ(例)を CN3 に出力し,さらにプロンプト > を出力しコ マンド入力待ちの状態になる。メッセージの説明は後述の「?」コマンドの詳細説明を参照のこと。

起動メッセージ(例)

version 2.43 LED1 0x3c LED2 0x3c LEDs supported

 $\left\langle \right\rangle$ 

9.2. 外部制御コマンド一覧

外部制御コマンドの一覧を表9.2に示す。各コマンドは半角英数記号1文字で、その1文字が入 力されることで改行文字不要で直ぐに動作を開始する。

| No.            | コマンド           | 説明                                         |  |
|----------------|----------------|--------------------------------------------|--|
| 1              | $\overline{?}$ | ファームウェアのバージョン番号, 及び LED1, LED2 で設定している LED |  |
|                |                | 数を出力する。                                    |  |
| $\overline{2}$ | 1              | 発光パターン切り替え SW1 の短時間押しと同じ                   |  |
| 3              | $\overline{2}$ | 発光パターン切り替え SW1 の中時間押しと同じ                   |  |
| 4              | 3              | 発光パターン切り替え SW1 の長時間押しと同じ                   |  |
| 5              | E              | LED 表示 オン/オフ の切り替え                         |  |
| 6              | G              | 加速度センサ値読出しコマンド入力時点の1回                      |  |
| $\overline{7}$ | g              | 加速度センサ値連続読出し                               |  |
| 8              | <sub>B</sub>   | バンク番号選択(対象は W, R, D コマンド)                  |  |
| 9              | W              | EEPROM 書込み                                 |  |
| 10             | R              | EEPROM 読出し                                 |  |
| 11             | D              | EEPROM 管理領域ダンプ表示                           |  |
| 12             | L              | LED 数設定                                    |  |
| 13             | T              | RN4020トランスペアレント状態設定                        |  |

表9.2 外部制御コマンド一覧

以下,各コマンドの詳細を説明する。

## 9.3. 外部制御コマンドの詳細

(1) 「?」コマンド

ファームウェアのバージョン番号,及び LED1,LED2 で設定している LED 数を出力する。 >?

version 2.43 LED1 0x3c LED2 0x3c LEDs supported  $\left\langle \right\rangle$ ファームウェアバージョン L コマンドで設定している LED1 出力の LED 数(16進数表記) L コマンドで設定している LED2出力の LED 数(16進数表記)

- (2) 「1」コマンド 発光パターン切り替え SW1 の短時間押しと同じ SW1 の短時間押しと同じ動作(そのバンクの次の pp に切り替え)をする。
- (3) 「2」コマンド

発光パターン切り替え SW1 の中時間押しと同じ SW1 の中時間押しと同じ動作(そのバンクの先頭の pp に切り替え)をする。

(4) 「3」コマンド

発光パターン切り替え SW1 の長時間押しと同じ SW1 の長時間押しと同じ動作(別バンクの先頭の pp に切り替え)をする。

(5) 「E」コマンド

LED 表示 オン/オフ の切り替え。E が入力するたびに,LED のオフとオンをトグルする。

>E off ←LED をオフにした >E on ←LED をオンにした  $\left\langle \right\rangle$ 

(6) 「G」コマンド

加速度センサ値読出し,コマンド入力時点の 1 回分のみ出力 小文字の x に続けて16進数4桁で x 軸センサ値 小文字の y に続けて16進数4桁で y 軸センサ値 小文字の z に続けて16進数4桁で z 軸センサ値 >G x0336y02bbz03c6  $\left\langle \right\rangle$ 

(7) 「g」コマンド

加速度センサ値連続読出し。再度「g」が入力されると停止する。 小文字の x に続けて16進数4桁で x 軸センサ値 小文字の y に続けて16進数4桁で y 軸センサ値 小文字の z に続けて16進数4桁で z 軸センサ値 続けて半角スペース出力

>g x0335y02b8z03c5 x0335y02b7z03c6 x0334y02b7z03c5 x0334y02b8z03c6 x0334y02b9z03c6 x0334y02b9z03c6 x0334y02b9z03c6 x0334y02b9z03c5 x0333y02baz03c5 x0334y02baz03c5 x0334y02baz03c6 x0335y02b9z03c7 x0335y02b9z03c5 x0335y02b9z03c4 x0335y02b9z03c5 x0335y02b9z03c6 x0335y02baz03c4 x0335y02baz03c3 x0335y02baz03c4 x0335y02baz03c4 g  $\left\langle \right\rangle$ 

#### (8) 「B」コマンド

EEPROM の操作対象バンク番号選択(対象は W,R,D コマンド)

>BselectBANK 0/1 0 ok! ←先頭の B が入力した文字

次に selectBANK 0/1 と表示されバンクの選択0又は1の入力待ちになる。

さらに操作者が半角の0又は1を入力し,ok! と表示されて終了

>

以降のW,R,Dコマンドの対象はここで選択したバンクになる。

#### (9) 「W」コマンド

EEPROM 書込みを行う。PCから発光パターンの定義ファイルをダウンロードして EEPROM に書き 込む。

>W ←本コマンドを入力すると改行して入力待ちになる。

w ←その状態で小文字の w を入力する。(これは再確認の意味合い)

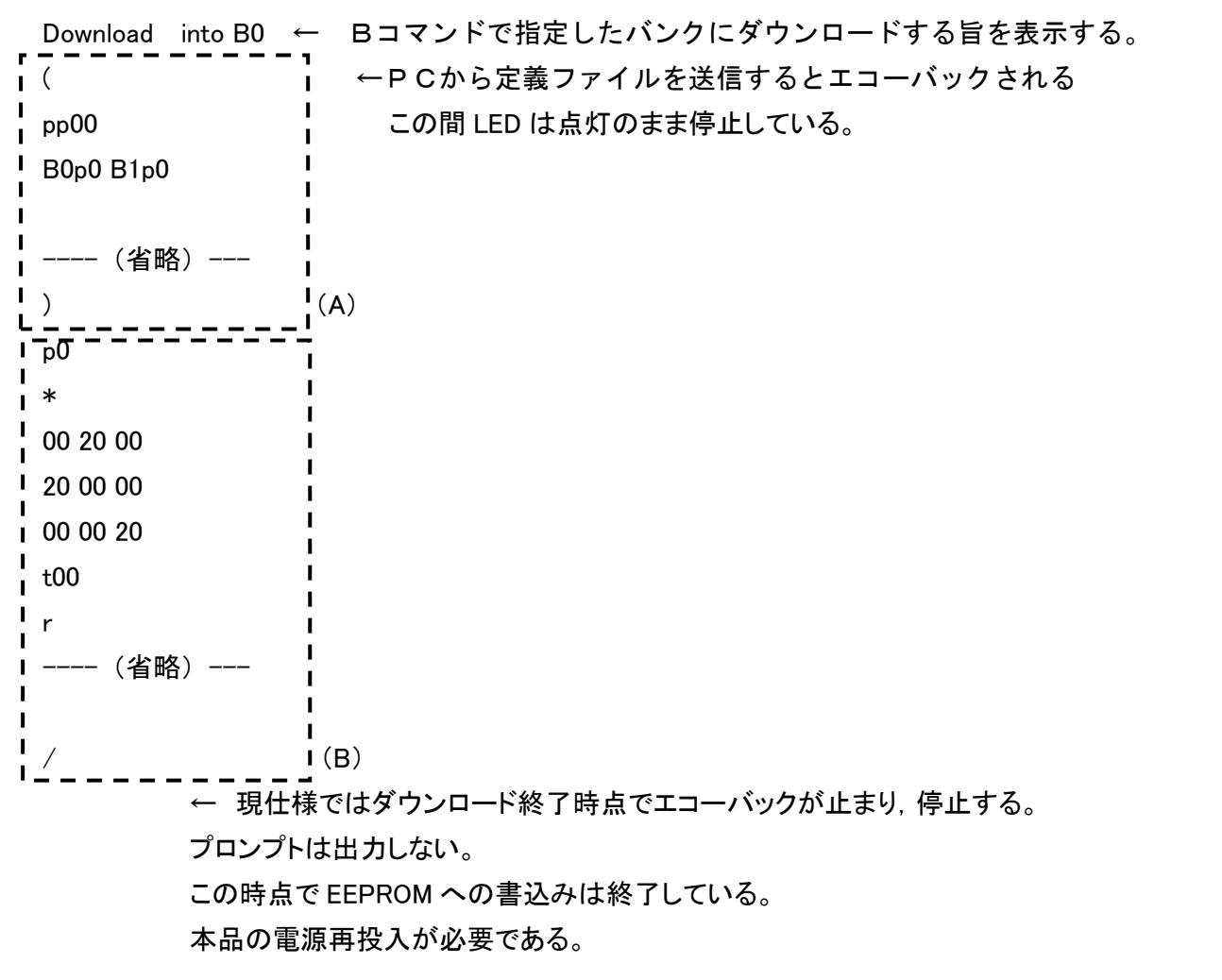

発光パターンの組合せである pp 番号を規定する□(A)の ( で始まり ) で終わる部分と 発光パターンそのものである□(B)の p で始まる部分は分けてダウンロードすることができる。

なおダウンロードするファイルの仕様は10章で詳述する。

(手順1)

発光パターンの組合せである pp 番号を規定する□(A)のみの書込みの場合は当該部分のみの 定義ファイルを用意しておく。PC から送る定義ファイルはこのファイルを指定する。

当該ファイルの PC からの送信が終わるとエコーバックが停止する。この時点では本品は□(B)の 部分が続けて送られるのを待っている。ここで電源を再投入すれば□(A)のみの書込みで終了とな る。

(手順2)

□(A)及び□(B)の部分をまとめて一度に書き込む場合は PC から送る定義ファイルは両方の部 分を続けて定義しておく。上述のコマンドの説明のようにこのファイルを PC から送信する。

エコーバックが停止したら電源を再投入する。

(手順3)

発光パターンそのものである□(B)の部分のみの書込みの場合は当該部分のみの定義ファイル を用意しておく。PC から送る定義ファイルはこのファイルを指定する。当該ファイルの PC からの送 信が終わるとエコーバックが停止する。エコーバックが停止したら電源を再投入する。

なお,本手順の場合はエコーバックが停止した時点で本品は□(A)の部分の開始文字である ( を 待っておらず,□(A)の部分の定義ファイルを続けて送信しても書き込みは行われない。

(10) 「R」コマンド

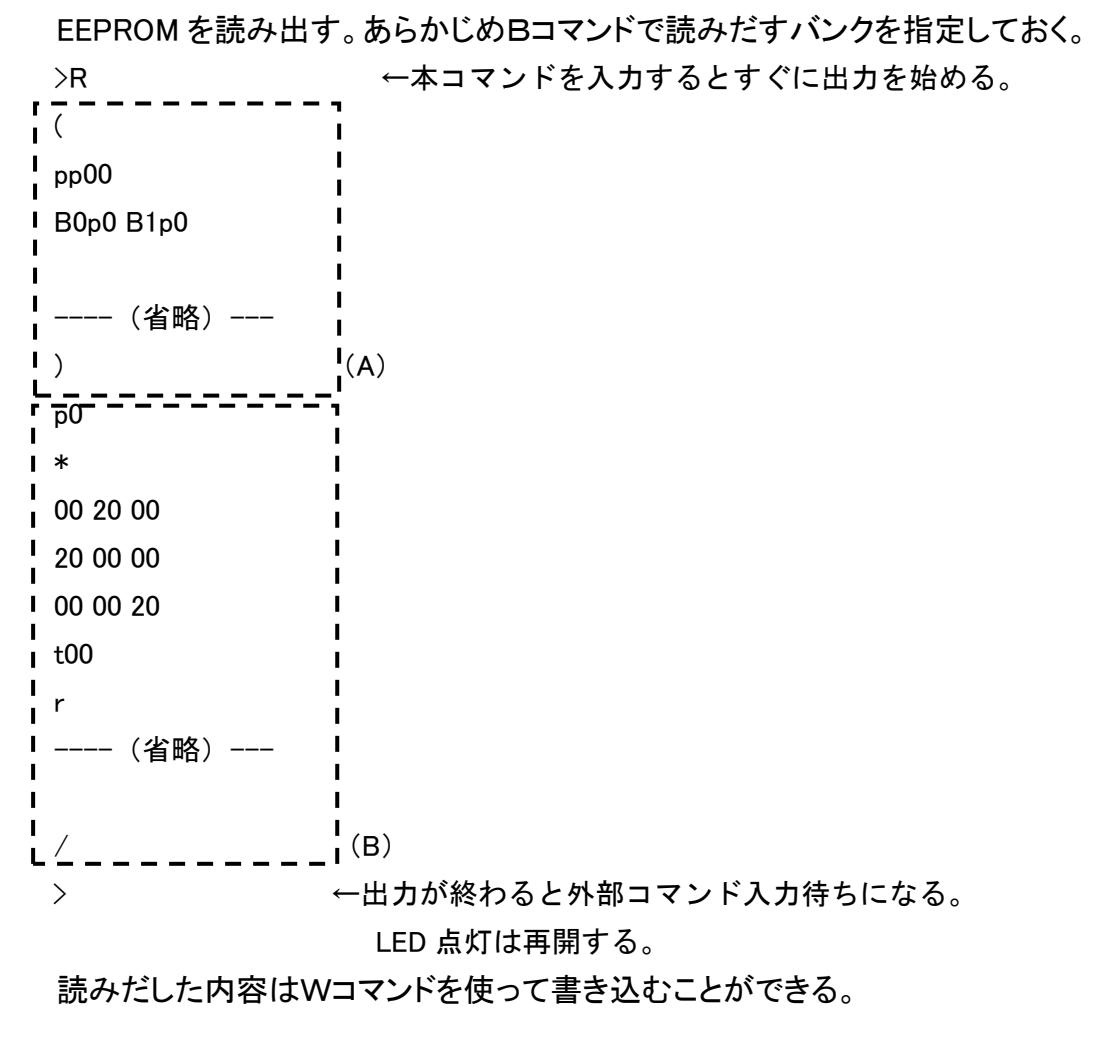

(11) 「D」コマンド

EEPROM 管理領域を16進数ダンプ表示する。対象となるバンクはあらかじめ B コマンドで選択し ておく。(デバッグ用の暫定仕様)

 $> 0 +$ 

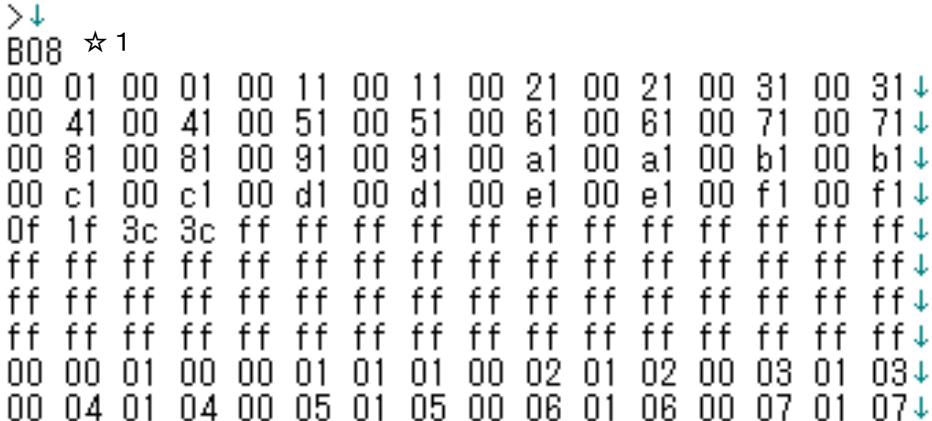

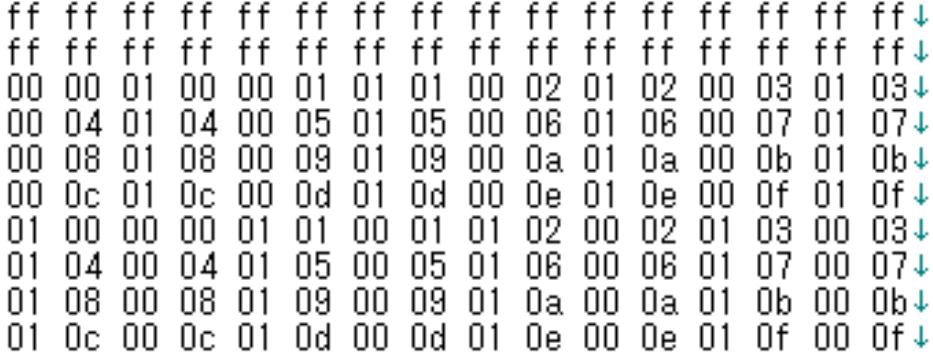

0  $> 1$ 

0  $\bar{0}$ 0

☆1:表示対象がバンク0の場合は「B00」バンク1の場合は「B08」(但し暫定仕様)

各値の内容はプログラム実装に依存するため省略する。

(12) 「L」コマンド

LED 数の設定

>L ←L を入力すると enter number of LED1 60 LED1 の数量を聞いてくる。10 進数 2 桁で入力する。 enter number of LED2 60 続けて LED2 の数量を同じく 10 進数 2 桁で入力する。 normal finished 正常終了メッセージ

 $\left\langle \right\rangle$ 

ここで設定した値は,即座に実際の発光状態に反映される。?コマンドで確認も可能。

# (13) 「T」コマンド

RN4020 トランスペアレント状態設定

外部コマンドの入出力のシリアルポートを RN4020 用のシリアルポートと入れ替える。(デバッグ用 の暫定仕様)

PC と Android スマートホンを入れると, 図9. 1に示す3者間の通信状態が存在する。

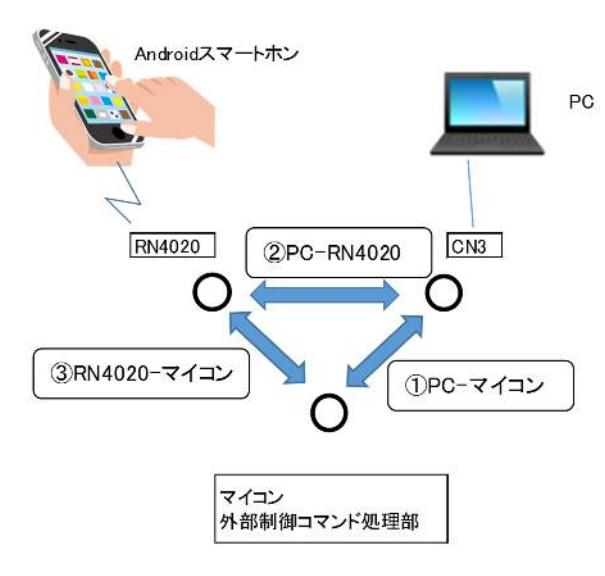

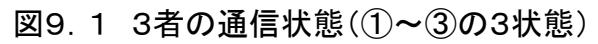

①~③の間の状態遷移を図9.2に示す。

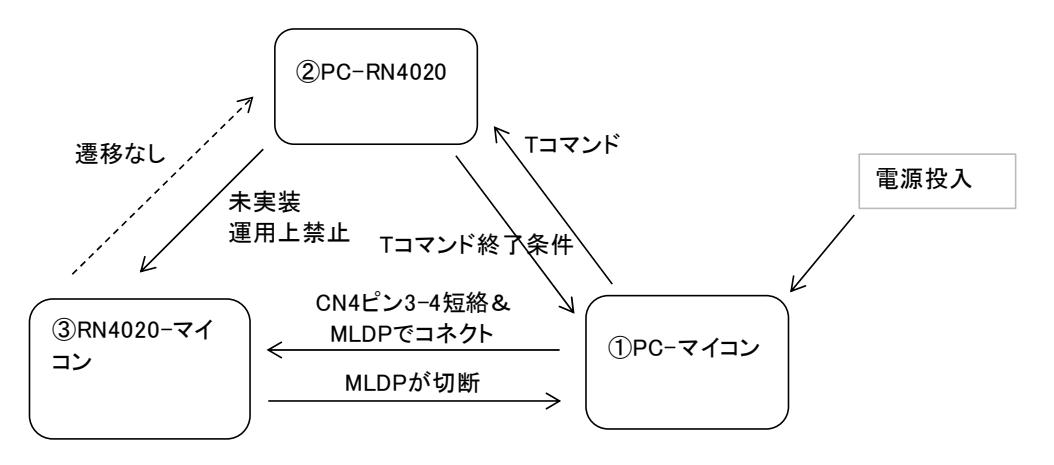

図9. 2 状態遷移図 (T コマンド関係)

運用上の禁止項目(Tコマンド実行中に MLDP でコネクトすること)を加えて、Tコマン ドは「①PC-マイコン」通信に有効である。③の状態では T コマンドの開始を抑止してお り,T コマンドは無視される。

②から①に戻る条件「T コマンド終了条件」は,1秒以内に半角のマイナス記号 - を3回 PC から 送ることである。

> T transparent mode entered ! ← T を入力すると

--- (RN4020 との入出力) 省略---この間は②PC-RN4020 の通信状態

exit from transparent mode ←半角 - を1秒以内に3回送ると外部制御コマンド待ち状態に戻る  $\left\langle \right\rangle$ 

10.発光パターンデータ仕様

本章では

・発光パターンそのもの(本章では発光パターンデータと称する)

・発光パターンの組合せ(本章では発光パターン組み合わせデータと称する)

の規定方法について記載する。以下の規定では 16 進数の a~fは全て小文字である。

10.1. LEDコマンド仕様

(1)発光パターンデータのコマンド仕様

7章(1)発光パターンの説明に述べたように,発光パターンそのものはLEDコマンドで記述する。 以下に一般形で示す。

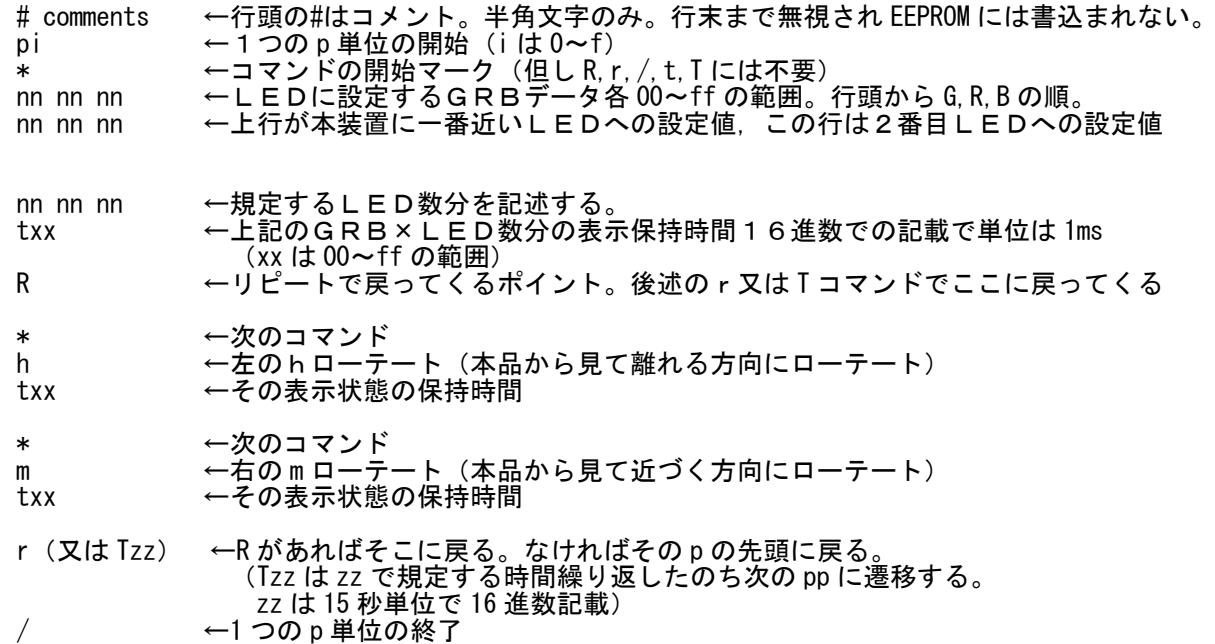

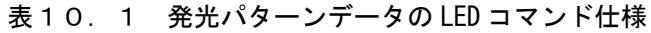

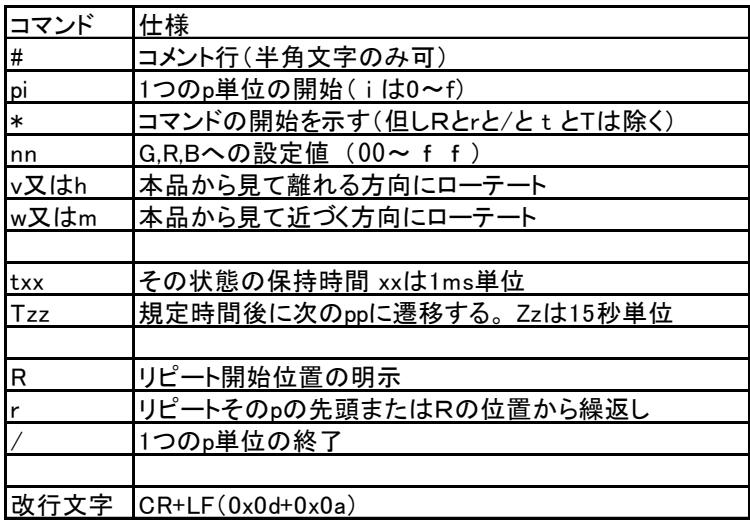

次ページで具体的な例で示す。

```
# colorful demonstration data for ukulele
p0
*
00 00 1f
00 1f 10
00 1f 00
10 1f 00
1f 10 00
0c 1a 1f
1f 00 1f
1f 1f 00
1f 00 00
00 00 10
t00
R
*
h
t04
r
/
上記の例では本品に近い順に「青,明るい紫,赤,~,10個目が暗い青」に点灯し,
```
t00 なので 1ms 以下で次の R に進み,の位置をリピートポイントして記憶する。 次に h コマンドで 10 個全体を本品から見て離れる方向にローテートする。その表示時間を t04 なので 4ms 確保し, 次の r コマンドで R の位置に戻り, 再度 h コマンドでローテートし その状態を 4ms 確保する動作を繰り返す。

(2)発光パターンの組合せデータのコマンド仕様

7章(2)発光パターンの記録方法に述べたように,発光パターンの組合せは LED コマンドで記述 する。

以下に一般形で示す。

- 
- ( ←発光パターン組み合わせデータ定義の開始 ppjj ←pp の jj 番の定義 jj は 0~31(10 進数表記) Bm ←pi のバンク番号 m は 0 又は 1 pi ←i はバンク m の p 番号(0~f 16 進数表記) **Bm ←pi のバンク番号 m は 0 又は 1** pi ←i はバンク mの p 番号(0~f 16 進数表記)<br>) ← 全米光パターン組み合わせデータ定義の終了 ←発光パターン組み合わせデータ定義の終了

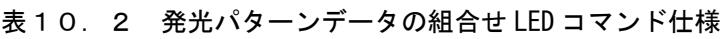

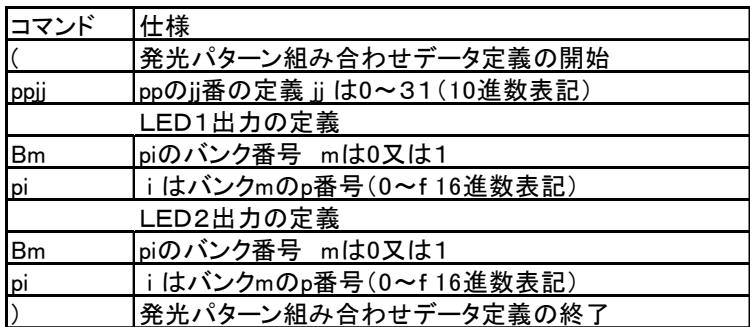

以下,具体的な例を示す。

(

pp00 B0p0 B1p0 pp01 B0p1 B1p1 pp02 B0p2 B1p2 pp03 B0p3 B1p3 pp04 B0p4 B1p4 pp05 B0p5 B1p5 pp06 B0p6 B1p6 pp07 B0p7 B1p7 pp08 B0p8 B1p8 pp09 B0p9 B1p9 pp10 B0pa B1pa pp11 B0pb B1pb pp12 B0pc B1pc pp13 B0pd B1pd pp14 B0pe B1pe pp15 B0pf B1pf pp16 B1p0 B0p0 pp17 B1p1 B0p1 pp18 B1p2 B0p2 pp19 B1p3 B0p3 pp20 B1p4 B0p4 pp21 B1p5 B0p5 pp22 B1p6 B0p6 pp23 B1p7 B0p7 pp24 B1p8 B0p8 pp25 B1p9 B0p9 pp26 B1pa B0pa pp27 B1pb B0pb pp28 B1pc B0pc pp29 B1pd B0pd pp30 B1pe B0pe pp31 B1pf B0pf )

この例では SW1 を短時間押しを繰り返すと,LED1にはバンク 0 の p0~pf が出力され,16 回目 以降はバンク1の p0~pf が出力されることになる。

# 11.センサ対応機能仕様

## (1)重力加速度センサの検知仕様

本品に搭載する重力加速度センサは±3g がセンサ自体の検知範囲である。本品においては以 下の基板の方向で±1g の範囲で動作を確認している。

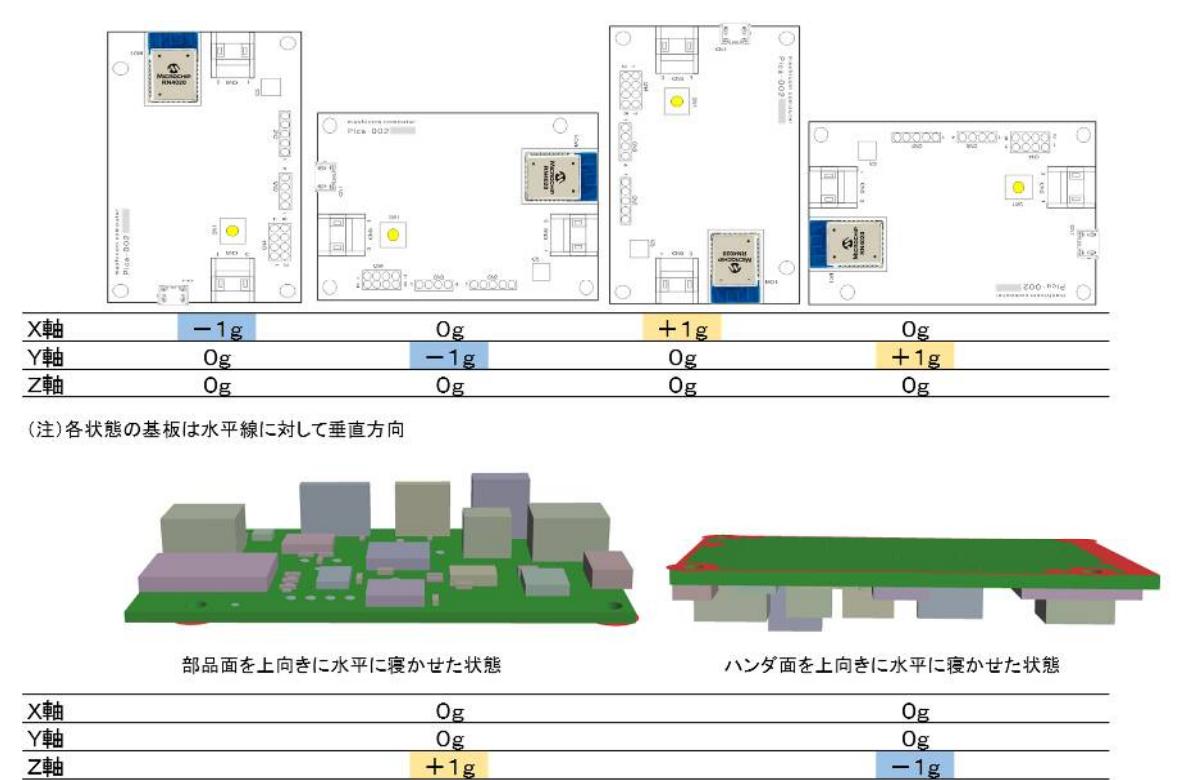

図11.1 重力加速度センサの検知方向

(2)LED 明るさへの反映仕様

重力加速度センサの検知値を用いて LED の明るさを変えることが可能である。(6章参照) 下図の角度で0度で消灯から+90度に向けて輝度を徐々に増し,90度で最大輝度になる。 最大輝度時は発光パターンデータを8倍にして発光させる。

このため,このセンサ連動機能を使用する場合は発光パターンデータを16進数で 0x1f 以下に 設定しておく必要がある。8倍して 0xff を超過する場合は正常に点灯しない。

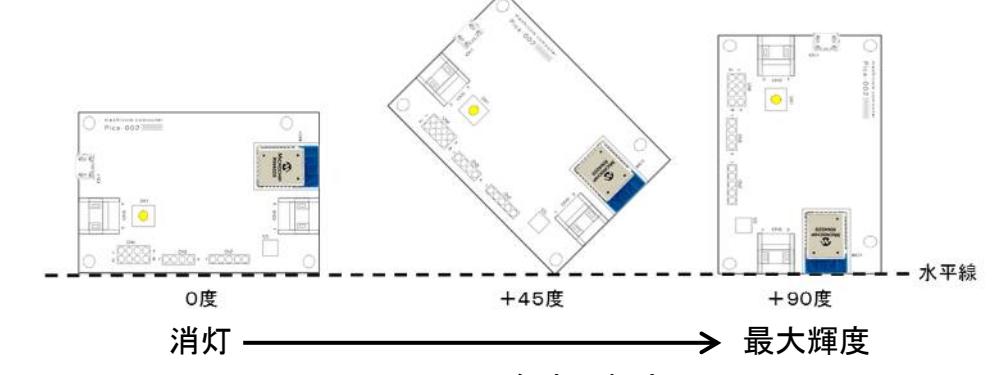

図11.2 角度の規定

本機能の角度の検知には図11.1の X 軸と Y 軸を用いる。Z 軸は未使用である。